# Istruzioni d'uso Dongle Wi-Fi VITA per forni VITA

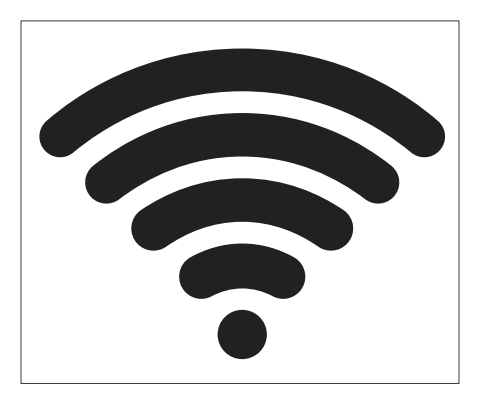

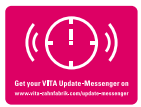

VITA - perfect match.

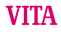

# Avvertenze di sicurezza e pittogrammi

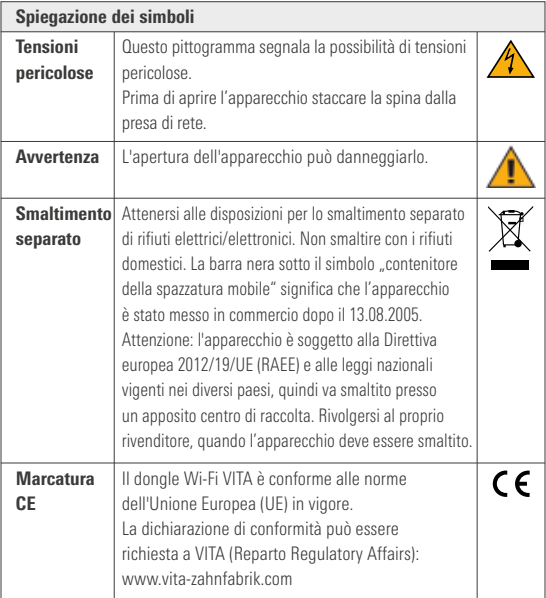

## 2. Uso conforme a destinazione

#### 2.1 Modalità operative non ammesse

È vietato l'uso dell'apparecchio con fonti di energia pericolose, prodotti o dispositivi modificati che potrebbero essere dannosi per la salute.

#### 2.2 Modalità operative ammesse

La messa in esercizio dell'apparecchio è consentita soltanto se sono state lette e comprese interamente le presenti istruzioni di impiego e se vengono osservate le procedure in esse descritte. Un uso differente, come ad es. la lavorazione di prodotti differenti da quelli previsti nonché l'uso di sostanze pericolose o dannose per la salute, è da considerarsi come non conforme alla destinazione. Il produttore/ fornitore non risponde per danni risultanti da un tale comportamento.

Il rischio ricade esclusivamente sull'utilizzatore.

#### 2.3 Condizioni ambientali

- Utilizzo in locali chiusi
- Temperatura ambiente tra -10°C e 40°C
- Umidità relativa dell'aria 80% a 40°C
- Altezza max. 3800 m sul livello del mare
- Variazioni della tensione nominale non superiori a più 10% e non inferiori a meno 15% della tensione nominale.

## 3 Dotazione

- Dongle Wi-Fi VITA
- Istruzioni d'uso

## 4 Dati tecnici

#### Gamma di frequenza:

• Gamma di frequenza 2,4 GHz

## L'apparecchio soddisfa le seguenti norme:

- EN 60950-1:2006+A11:2009+A1:2010
- EN 62311:2008
- ETSI EN 301 489-1 V1.8.1 (2008-04)
- ETSI EN 301 389-17 V2.1.1 (2009-05)
- ETSI EN 300 328 V1.7.1 (2006-10)

VITA Zahnfabrik H. Rauter GmbH & Co. KG dichiara che l'apparecchiatura radio dongle Wi-Fi VITA è conforme alla direttiva 2014/53/UE. Il testo completo della dichiarazione di conformità UE è disponibile al seguente indirizzo: https://www.vita-zahnfabrik.com/de

## 5 Configurazione del dongle Wi-Fi VITA

#### 5.1 Configurazione del dongle Wi-Fi VITA

Inserire il dongle Wi-Fi VITA lateralmente in basso a destra dell'alloggiamento nella presa USB.

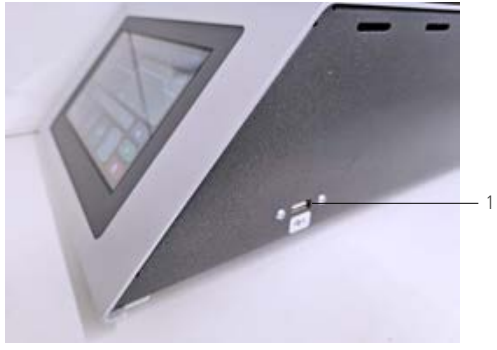

*Figura 1 – Inserire il dongle Wi-Fi VITA*

Inserire il dongle Wi-Fi VITA

## 5.2 Impostazioni dell'apparecchio

Selezionare le impostazioni dell'apparecchio.

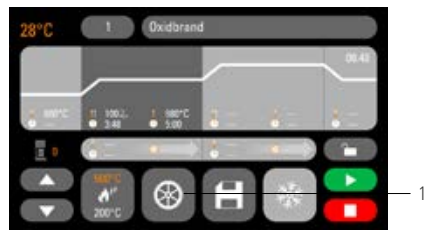

*Figura 2 – Schermata iniziale*

1 Impostazioni dell'apparecchio

## 5.3 Impostazioni Wi-Fi

Selezionare le impostazioni Wi-Fi.

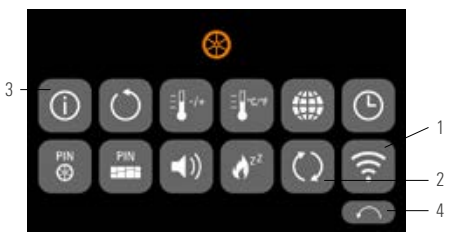

*Figura 3 - Panoramica delle impostazioni*

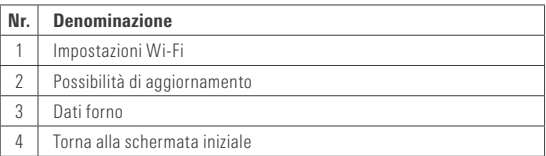

## 5.4 Selezionare la rete Wi-Fi

Selezionare la rete.

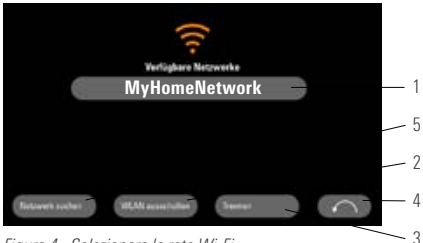

*Figura 4 - Selezionare la rete Wi-Fi*

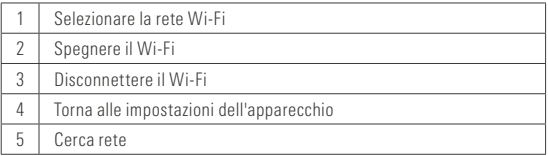

## 5.5 Registrare la password

Registrare la password per la rete selezionata tramite il tastierino visualizzato.

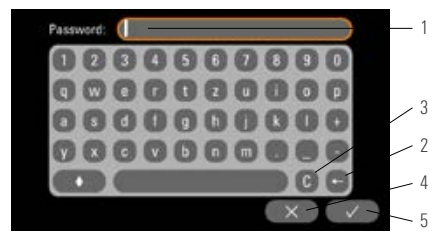

*Figura 5 - Registrare la password*

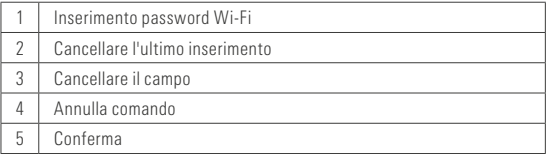

# 6 Funzioni del dongle Wi-Fi VITA

## 6.1 Aggiornamento online

1. Accedere alle impostazioni dell'apparecchio (vedere impostazioni dell'apparecchio)

- 2. Accedere alle possibilità di aggiornamento (vedere impostazioni Wi-Fi)
- 3. Scegliere l'aggiornamento online

Dopodiché verrà verificata la disponibilità di un nuovo aggiornamento online.

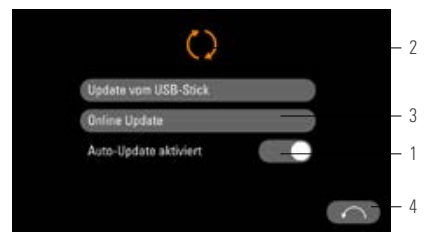

*Figura 6 - Attivare l'aggiornamento online*

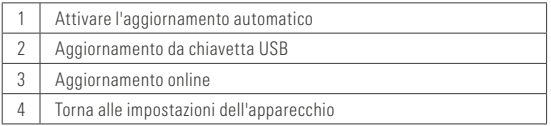

Avvertenza: quando "Aggiornamento automatico" è attivato, viene controllata automaticamente la presenza di nuovi aggiornamenti ad ogni accensione del forno.

## 6.2 Inviare a VITA i dati di processo online

- 1. Accedere alle impostazioni dell'apparecchio (vedere impostazioni dell'apparecchio)
- 2. Accedere ai dati dell'apparecchio (vedere impostazioni Wi-Fi)
- 3. Selezionare "Invia a VITA"

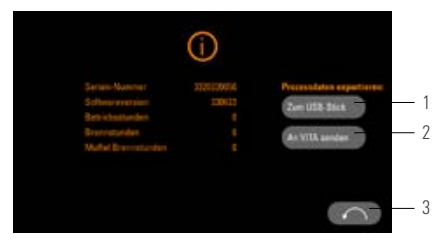

#### *Figura 7 - Inviare a VITA i dati dell'apparecchio*

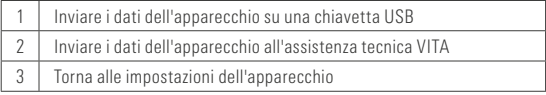

# 6.3 VITA FurnaceApp

Avvertenza: la FurnaceApp VITA può essere utilizzata solo su dispositivi Android.

• Scaricare la FurnaceApp VITA da Google Play Store

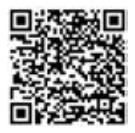

*Figura 8 - QR-Code FurnaceApp VITA*

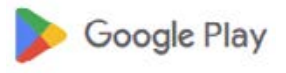

*Figura 9 - Simbolo Google Play Store*

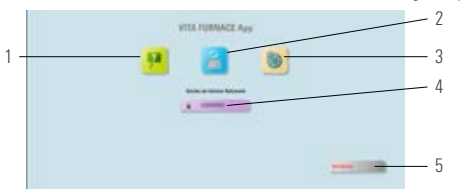

*Figura 10 - Schermata iniziale FurnaceApp VITA*

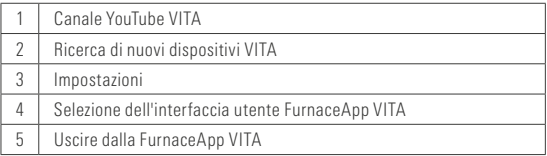

#### 6.5 Interfaccia utente FurnaceApp VITA

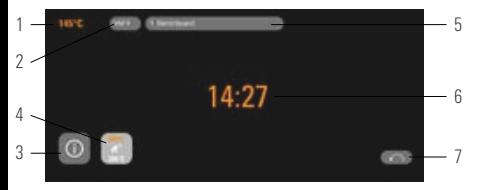

*Figura 11 - Visualizzazione del forno nella FurnaceApp VITA*

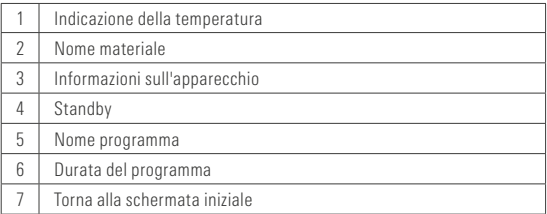

Avvertenza: la FurnaceApp VITA può essere utilizzata solo all'interno di una rete WLAN locale. Ciò significa che il forno e il dispositivo con la FurnaceApp VITA devono essere connessi alla stessa rete WiFi locale.

## 6.6 Impostazioni FurnaceApp VITA

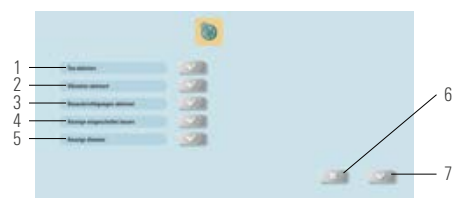

*Figura 12 - Impostazioni FurnaceApp VITA*

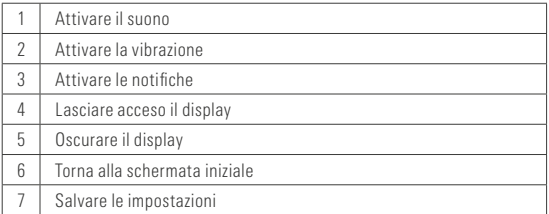

#### 7 Garanzia e responsabilità

La garanzia e la responsabilità sono disciplinate dalle condizioni contrattuali. In caso di modifiche del software effettuate senza informazione specifica e autorizzazione di VITA Zahnfabrik H.Rauter GmbH & Co. KG cessano responsabilità e garanzia.

# 71 Contatti VITA

Ulteriori informazioni sull'apparecchio sono presenti nella homepage: http://www.vita-zahnfabrik.com

## Sotto Prodotti/Cottura/Forni di cottura/VITA V60 i-Line PLUS

sono disponibili gli aggiornamenti software per il download. Sotto Newsroom/Update Messenger è possibile registrarsi per ricevere automaticamente informazioni attuali sull'apparecchio via e-mail tramite Update Messenger.

Per informazioni tecniche sull'apparecchio, riparazioni e prestazioni in garanzia sono disponibili i seguenti contatti:

E-mail: instruments@vita-zahnfabrik.com Tel. +49 (0) 7761 / 562 - 111

#### Tutela del diritto d'autore

Queste istruzioni di impiego sono da trattarsi in maniera riservata.

Devono essere utilizzate solo dalle persone autorizzate.

La cessione a terzi potrà essere effettuata solo previa autorizzazione scritta di VITA Zahnfabrik H. Rauter GmbH & Co. KG. Tutta la documentazione è tutelata ai sensi della legge sul diritto d'autore. Se non è espressamente consentito, sono vietati la consegna a terzi nonché la riproduzione di documenti, anche parziale, come pure l'utilizzo e la comunicazione del loro contenuto. Le inosservanze saranno perseguite a termini di legge.

Ci riserviamo ogni e qualsiasi diritto di esercitare i diritti di protezione industriale.

Con l'ineguagliato VITA SYSTEM 3D-MASTER si riproducono in modo sistematico, univoco e completo tutti i colori dei denti naturali.

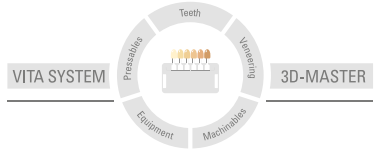

Avvertenza: I nostri prodotti vanno utilizzati in conformità alle istruzioni d'uso. Non assumiamo responsabilità per danni che si verifichino in conseguenza di incompetenza nell'uso o nella lavorazione. L'utilizzatore è inoltre tenuto a verificare l'idoneità del prodotto per gli usi previsti. Escludiamo qualsiasi responsabilità se il prodotto viene utilizzato in combinazioni non compatibili o non consentite con materiali o apparecchiature di altri produttori e ne consegue un danno. La VITA Modulbox non è necessariamente parte integrante del prodotto. Data di queste informazioni d'uso: 2023-10

Con la pubblicazione di queste informazioni d'uso tutte le versioni precedenti perdono validità. La versione più recente è disponibile nel sito www.vita-zahnfabrik.com

Il dongle Wi-Fi VITA è marcato CE in conformità alle direttive UE 2014/30/EU, 2011/65/EU e 2014/53/EU.

# **VITA**

VITA Zahnfabrik H. Rauter GmbH & Co. KG Spitalgasse 3 · 79713 Bad Säckingen · Germany Tel. +49 (0) 7761/562-0 · Fax +49 (0) 7761/562-299 Hotline: Tel. +49 (0) 7761/562-222 · Fax +49 (0) 7761/562-446 www.vita-zahnfabrik.com · info@vita-zahnfabrik.com facebook.com/vita.zahnfabrik

07971 1023 VOI 10797I\_1023\_V01